# **UNIVERSIDAD DE SONORA**

División de Ingeniería Departamento de Ingeniería Industrial

**SOPORTE TECNICO A SISTEMA SUMATE**

# **Memoria de Prácticas Profesionales**

Que para obtener el título de **INGENIERO EN SISTEMAS DE INFORMACIÓN**

**TODO-LOILUMINAN** 

Presenta **JUAN RENE CASAS MARTINEZ.**

Asesor **Dr. Jose Luis Ochoa Hernandez.**

Hermosillo, Sonora. Diciembre 2019.

# INDICE

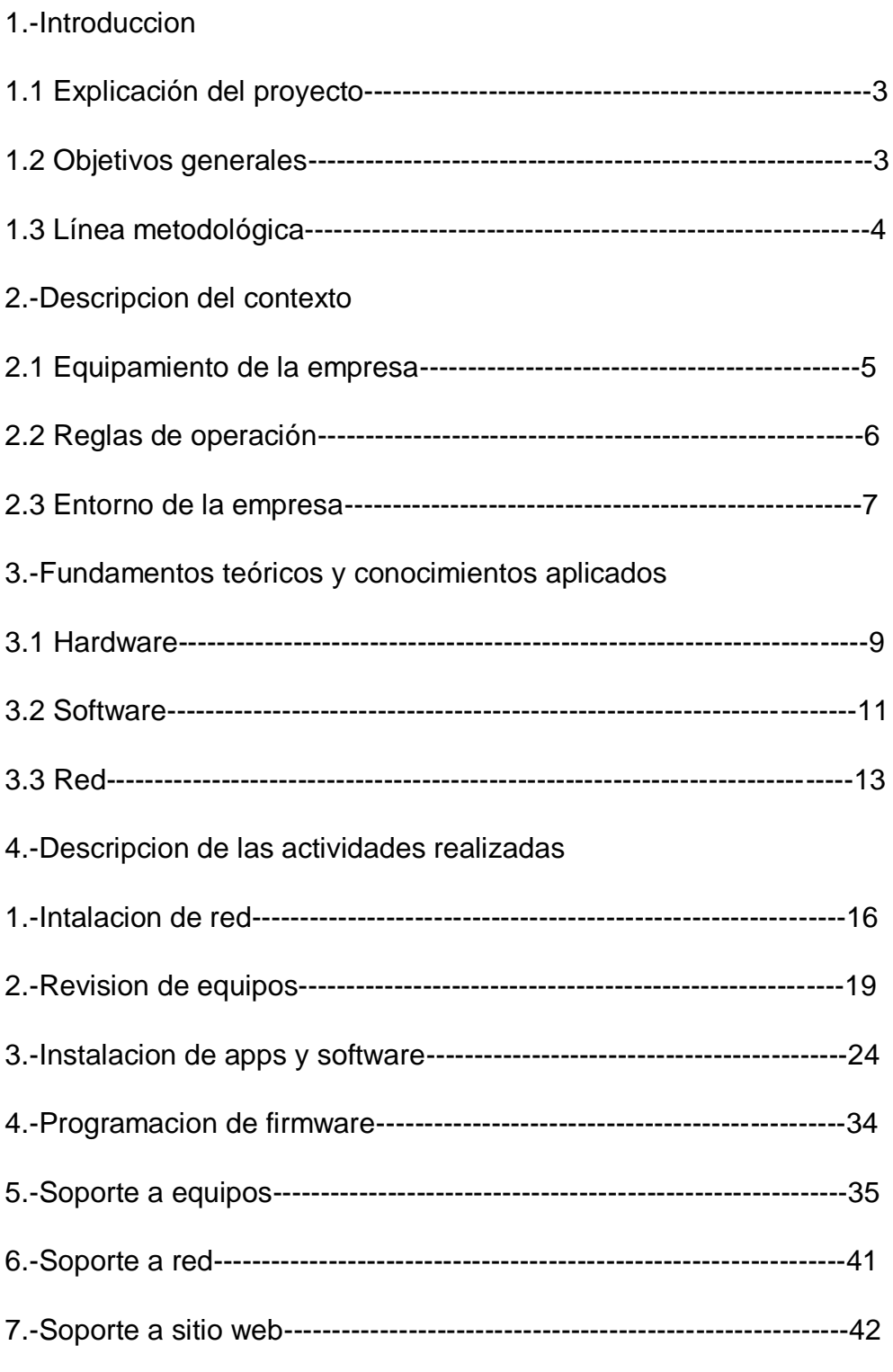

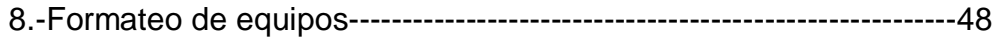

# 5.-Analisis de la experiencia adquirida

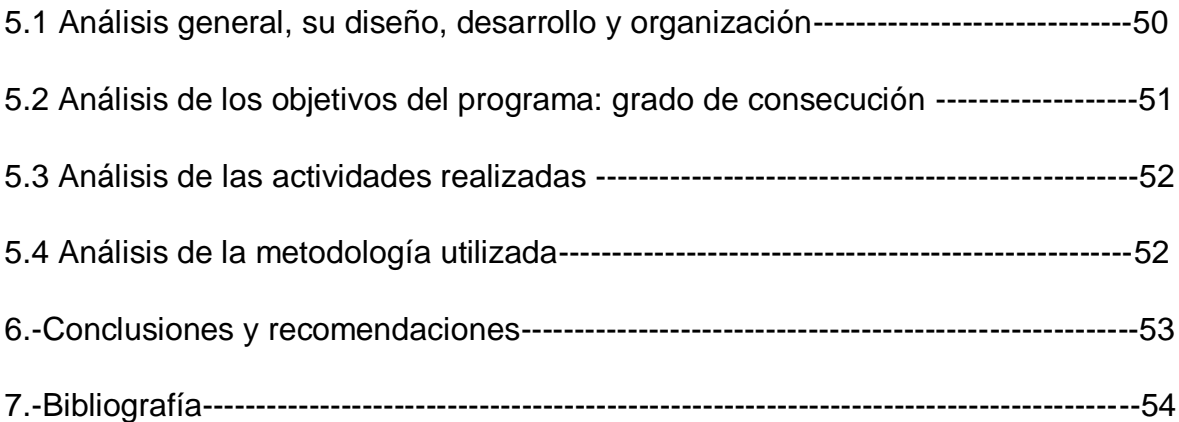

Introducción.

#### 1.1 Explicación del proyecto

El SAT es un órgano desconcentrado de la secretaria de Hacienda y Crédito Público tiene la función de aplicar la legislación fiscal y aduanera para que las personas físicas y morales contribuyan de forma equitativa en el gasto público, fiscalizar a los contribuyentes para cumplir con sus obligaciones fiscales y facilitar el mismo.

De esta función existe desde el 2010 la secretaria de hacienda atravez del SAT busco una forma de atraer contribuyentes de esta manera pensó en una manera de facilitarle el registro en hacienda informando y buscándolos en su domicilio y también más tarde incorporar módulos donde se informara a detalle los pasos y beneficio, estos asesores tenían los permisos necesarios para dar de alta a alguien desde cualquier parte por lo tanto se hizo indispensable el uso de la tecnología para movilizar el SAT y llevarlo hasta donde se encontraban los contribuyentes.

### 1.2 Objetivos generales

Se necesita de equipos informáticos, redes y sistemas online los cuales requieren de mantenimiento constante y también la resolución de problemas que pasan al estarse moviendo y cambiando constantemente la información en la base de datos. El portal del SAT y SUMATE son alojados en servidores distintos y para acceder al primero se necesita de estar habilitada la maquina y tener permisos de usuarios, el segundo necesita estar conectado a un VPN para acceder a este, se necesita configurar esta VPN y mantenerla conectada.

El objetivo es mantener la operación constante sin contratiempos lo cual entra la función de soporte para la resolución de cualquier tipo de problema informático que surja. Aplicar los conocimientos mayormente de hardware arquitectura de PCs,

redes informáticas y un poco de programación backend para la consulta y solución de cualquier problema que surja.

# 1.3 Línea metodológica

Se necesita estructurar bien la operación para iniciar primeramente de forma exitosa todos los equipos y mantener una constante comunicación entre los servidores y a nivel local también, al entregar los equipos vienen de fábrica y se necesita instalar cada app para que los asesores, e incluso capacitar al personal sobre ciertos tópicos o también de manera completa ya que no es un requisito como asesor tener algún conocimiento o experiencia en equipos informáticos.

Los objetivos específicos a realizar son:

- Agregar todas las apps necesarias para la operación así como también la configuración en red de los equipos y la capacitación.
- Dar mantenimiento preventivo a la red y equipos además de correctivo.
- Dar soporte al portal SUMATE.

# 2. Descripción del contexto

# 2.1 Equipamiento de la empresa

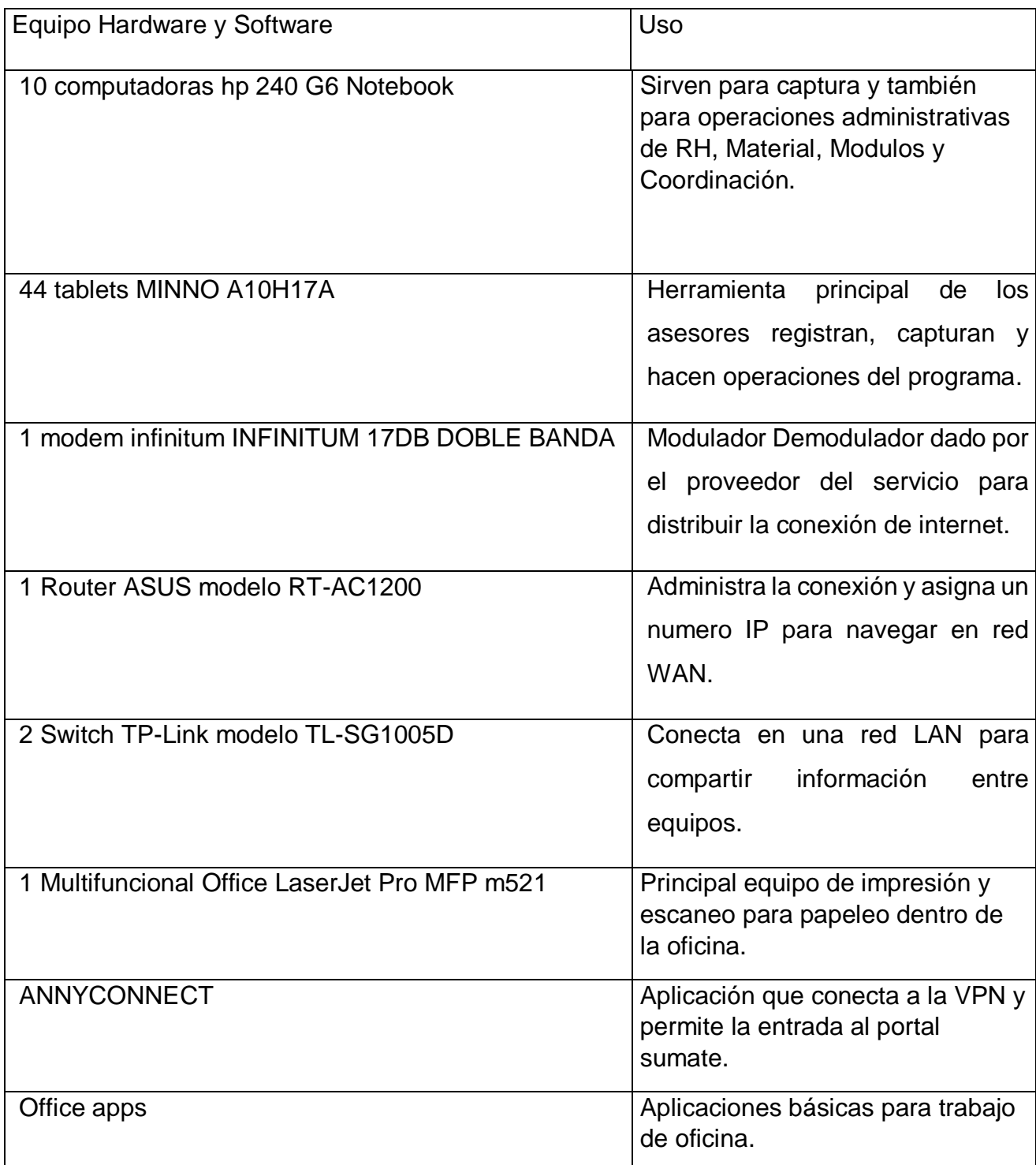

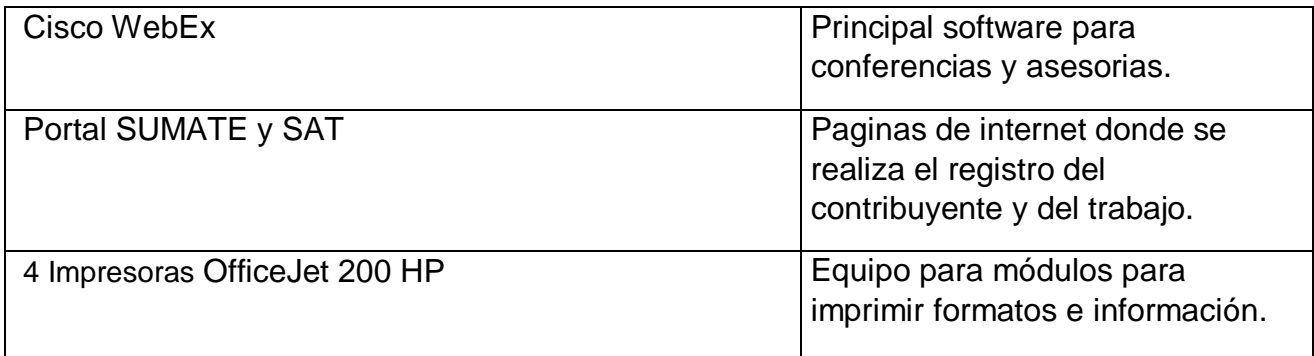

2.2 Reglas de operación.

Súmate ayuda a llevar a la formalidad con las obligaciones fiscales a cada persona física y moral con los cual obtiene los siguientes beneficios:

- Obtén mayor seguridad, credibilidad y confianza con tus clientes.
- Incorpórate a nuevos mercados.
- Exporta tus productos.
- Consigue más oportunidades de financiamiento.
- Accede a programas de apoyo y sorteos promovidos por el estado.
- Genera empleos y sé más productivo.

Promueve, a través de valores cívicos y éticos, la cultura contributiva; incorporar a la formalidad a quienes no se han inscrito en el Registro Federal de Contribuyentes y asesorar en el cumplimiento de las obligaciones fiscales.

#### 2.3 Entorno de la empresa.

#### Actividades humanas

Sumate brinda asesoría tributaria a los contribuyentes para ello el perfil deseado de un asesor debe contar con formación en ciencias económico-administrativas para la facilidad en las operaciones requeridas, algunos abogados otros contadores son los que supervisan las operaciones de estos asesores y brindan una ayuda y asesoría constante al equipo que está a su cargo. Se tiene que visitar los negocios cercanos de cada área responsable de cada asesor y un área geográfica de los supervisores, cada visita queda registrada en el sistema además de brindar asesoría a sus derechos y obligaciones.

#### Historia

El SAT estuvo mucho tiempo intentando atraer a los contribuyentes a cumplir sus obligaciones debido a que no suena nada atractivo entrar dentro del régimen fiscal también en parte por la falta de conocimiento y asesoría de cual es no solo las obligaciones también los derechos, y el hecho de que los tramites sean tan tardados tradicionalmente además de la dificultad de algunas personas para transportarse conlleva a que muchos no les interesen en lo absoluto inscribirse a hacienda. Desde el 2010 se abrió un programa por parte del SAT llamado AFILIATE que pretendía hacer una especie de SAT móvil e ir directamente a inscribir a los negocios, con el tiempo poco a poco fue refinándose este proceso no solo se les afiliaba se les daba una asesoría completa de cada paso sus obligaciones y también beneficios fiscales además de poner módulos que se trasladaban a partes concurridas donde la gente pasaba y ya sea por curiosidad preguntaban en qué consistía este programa mucha gente se empezó a inscribir al momento de conocer los inmensos beneficios e incluso la proyección local o foránea de su negocio, hoy en día este programa ha tenido mucho éxito eliminando gran parte de la informalidad que no solo daña a la recaudación de ingresos de la nación y estado también los derechos de sus trabajadores y los propios.

# Ubicación geográfica

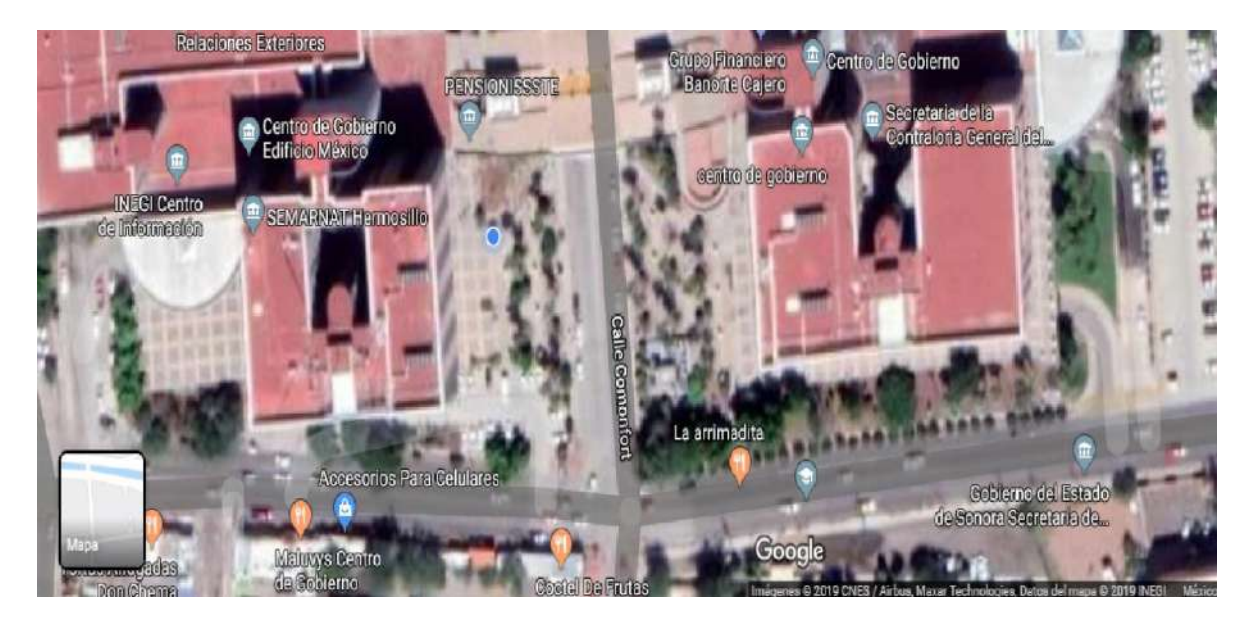

Las oficinas principales del programa SUMATE se encuentra dentro del centro de gobierno, por la calle Comonfort y avenida cultura en paseo rio sonora dentro del centro de gobierno se ubica en edificio México quinto piso.

3.-Fundamento teórico de las herramientas y conocimientos aplicados.

#### 3.1 Hardware.

#### Arquitectura de computadoras

Es la ciencia encargada de planificar y clasificar lo tangible en la computadora en este caso el hardware sus componentes internos:

- Procesador: es un circuito digital dentro del cual alojan hoy en dia millones de transistores en poco espacio, capaz de realizar operaciones complejas en cuestión de milisegundos, un procesador en su interior tiene una Unidad Aritmetico-Logica, Unidad de procesamiento y registro que ayudan de gran medida a realizar las operaciones de forma administrada y eficiente, las arquitectura de hoy en día que todavía se utilizan son de 32 bits casi en desuso y la de 64 bits la mas utilizada la cual también permite tener una mayor capacidad de memoria RAM en ella siendo que la de 32 solo esta limitado a un máximo de 4 GB de RAM otro punto a tomar en cuenta es la frecuencia a la que trabaja los procesadores y la cantidad de nucleos e hilos que tienen los cuales determinan su potencia en el mercado.
- Memoria: aquí se puede asociar los discos duros que son de operación mecánica y los de estado solido que utilizan la electrónica para su operación, se trata de el principal componente de almacenamiento los cuales al igual que con otros dispositivos de memoria poseen un formato el cual determina la capacidad de almacenamiento y partición los formatos mas usados son (NTFS, FAT32, eXFAT), otro dispositivo de almacenamiento es la memoria RAM quizás junto con el procesador determinan la potencia del equipo las memorias utilizadas en el mercado de hoy es de 4, 8 y 16 GB las mas usadas sirve para almacenar información solo de manera temporal es decir es una memoria volátil al perder la alimentación de energía se pierde la información,

junto con estos dos podemos citar algunos medios de memoria auxiliar como los son (USB, SD, Discos aunque esta en desuso, y la nube).

 Puertos de comunicación: permiten al equipo comunicarse con el exterior ya sea el usuario u otros dispositivos, los puertos básicos de los equipos actuales son los ETHERNET que permite la conexión con la red cableada también los puertos USB que son los principales dispositivos de memoria auxiliar actual además de conexión con diversos periféricos como multifuncionales impresoras y otros, HDMI que viene a reemplazar los puertos de video que tenían comunicación en serie.

Van de la mano ligado a la electrónica digital y al algebra booleana que sirve para las operaciones en las cuales se traduce en imágenes, sonidos, videos o aplicaciones, que son traducidos en leguaje maquina de unos y ceros.

Las computadoras personales están aquí gracias a la miniaturización de circuitos los mismos que son compuestos por miles de transistores, conforme avanza la tecnología es posible hacer en menor espacio maquinas mas potentes y económicas, dentro de las computadoras de hoy en dia se puede clasificar como una a dispositivos mas pequeños aun como es el caso de un celular o también una Tablet, las cuales comparten la misma base que una PC o Laptop cuentan con un procesador, memoria y también puertos externos para comunicarse.

Mantenimiento.

Es una forma en la cual reparamos y mantenemos en buen estado un aparato de cualquier tipo sea mecánico, eléctrico o electrónico.

Mantenimiento preventivo.

Este mantenimiento sirve para evitar futuros problemas que surjan en un futuro hablando de la informática a nivel hardware se utiliza la limpieza de las placas como cepillos, aire comprimido etc.

Mantenimiento correctivo.

Sirve para recuperar el correcto funcionamiento de algún aparato por medio del cual al ser un sistema se tiene que reemplazar o corregir determinado modulo dentro de este a nivel electrónico puede ser un capacitor, resistencia, diodo, transistor o circuito integrado las herramientas utilizadas son cautín para desoldar componentes grandes y pistola de aire caliente para desoldar componentes pequeños, multímetro que se utiliza para medir el voltaje, corriente y resistencia de los componentes eléctricos y electrónicos.

Kernel: También llamado núcleo es la interfaz que provee el acceso al hardware a los programas y también determina que tanto privilegio y que tanto tiempo, es un puente de unión entre el HARDWARE y SOFTWARE.

Ensamblador: Lenguaje de bajo nivel que provee un enlace entre el código maquina de unos y ceros con el software programado en su mayoría en lenguajes de alto nivel.

Firmware: Es un soporte lógico inalterable que coloca la lógica de bajo nivel que controla directamente los circuitos electrónicos del equipo informático, al ser tan cercano incluso se puede definir la función de cada parte del sistema.

3.2 Software.

Se trata de lo intangible del equipo el producto lógico y con el cual se interactúa y se comparte información con el usuario.

Sistema operativo.

Es el sistema principal que controla completamente los recursos del hardware atravez de programas y aplicaciones.

#### Windows.

Desde su creación a sido el sistema mas utilizado por los consumidores, hoy en dia los sistemas comerciales van desde Windows 7, Windows 8 y Windows 10 en sus distintas versiones y arquitecturas de 32 y 64 bits atravez de un sistema de ventanas se interactúa con el usuario y provee un entorno gráfico y fácil sin necesidad de saber ningún tipo de conocimiento informático o comandos como lo eran antes.

#### Antivirus.

Es un programa con el cual permiten estar alertando de virus, gusanos o troyanos que puedan infectar nuestro equipo y producir un comportamiento no deseado.

#### Liberador de espacio.

Se utiliza para desocupar nuestro equipo de archivos inútiles que solo ocupan espacio e incluso desfragmentar nuestra unidad de almacenamiento para un rendimiento óptimo.

### Copia de respaldo.

Programa o aplicación que se utiliza para guardar e incluso recuperar archivos importantes (documentos, imágenes, audio o videos) y también programar una copia en determinado día y hora.

#### Bootloader.

Muchas veces para instalar un sistema o programa se necesita arrancar desde la memoria inicial como si fuera un disco, este programa realiza esta operación arrancando ya sea desde una memoria SD, USB o Disco e instalar los diversos sistemas operativos previamente cargados en el programa.

#### Compresor de archivos.

Muchas veces los archivos pesados necesitan comprimirse para pesar menos y poder subir a una pagina o montar en una memoria estos archivos son comprimidos y transformados en archivos .RAR, .ZIP, etc.

Emulador de imágenes.

Es un programa que nos permite montar una imagen donde contiene la mayor parte del tiempo un programa de instalación o un mismo sistema operativo todos ellos bajo los archivos .ISO.

### 3.3 Redes

Es una subárea de la informática que permite conectar diversos dispositivos entre sí y compartir información.

## Modelo TCP/IP

Es una evolución del anterior y refinado del modelo OSI sintetizando y mejorado este modelo que paso de ser de 7 capas a 4 capas las cuales son: físico, enlace, red, transporte y aplicación por medio del cual establece el protocolo de comunicación de red.

# **Ethernet**

Es un estándar de red local LAN de forma cableada atravez de la capa 1 y enlace de datos de la capa 2.

### WiFi.

Es una tecnología que permite la comunicación inalámbrica atravez de un punto de acceso.

### Red LAN.

Es una red local informática en un área reducida oficina, casa, edificio, departamento, etc.

Red WAN.

Es una red informática de área amplia une a varias redes locales, aunque no se encuentren en la misma zona geográfica.

## Red VPN

Es una red informática que establece una extensión segura de las redes LAN sobre una red pública o masiva como Internet.

## Switch.

Dispositivo que permite la conexión atravez de sus puertos e intercambio de información entre equipos conectados en este, evita la colisión de mensajes y desbordamiento de datos además de garantizar la entrega únicamente al dispositivo que se quiere enviar, ya que opera en la capa 2 del modelo TCP/IP al poder leer la dirección MAC de la tarjeta y evitar lo que hace un HUB enviar a todos los conectados ya que este es capa 1 a nivel físico es indispensable para formar una red LAN.

### Router.

Dispositivo de capa 3 RED que enruta los paquetes y se puede enviar la información a diferentes redes LAN y WAN ya que este mismo asigna una dirección IP a los dispositivos conectados a este para navegar.

### MODEM.

Modulador-Demodulador dispositivo que recibe la señal de internet y la distribuye a los diferentes equipos informáticos ya sea via cableada (ethernet) o también inalámbrica (wifi) recibe la señal analógica y la convierte en digital para ser leida por nuestro equipo y viceversa para leer nuestra información a otros equipos en internet.

# Cable UTP.

También llamado cable de par trenzado es un tipo de cable con dos conductores eléctricos aislados y entrelazados que anulan interferencias en cables adyacentes.

#### RJ-45

Es una interfaz física para conectar redes posee ocho pines o conexiones eléctricas, en combinación comúnmente con el cable de par trenzado, su aplicación es mas habitual en las redes Ethernet.

### Cable directo.

Sirve para conectar dispositivos diferentes es decir una PC-Switch o PC-Router existen dos tipos de distribuciones o normas la 568A(blanco/naranja, naranja, azul, verde/blanco, verde, azul/blanco, blanco/café, café) y la 568B (verde/blanco, verde, azul, naranja/blanco, naranja, azul/blanco, blanco/café, café), para conseguir una conexión directa deben coincidir ambas distribuciones es decir 568A con 568A y 568B con 568B.

#### Cable cruzado.

A diferencia del directo sirve para conectar a dos dispositivos iguales es decir una PC con PC o un Router con un Router, deben diferir las distribuciones es decir 568A con 568B o 568B con 568A.

Almacenamiento en la Nube.

Se le conoce así a la forma en la que uno respalda la información atravez de servidores externos a nuestro equipo por medio de la conexión de internet, este almacenamiento va desde el uso del correo electrónico, cuentas drive (One Drive, Google Drive, Dropebox, etc), o incluso servicios como MEGA, Rapidshare, 4Share, etc.

4.-Descripcion detallada de las actividades realizadas.

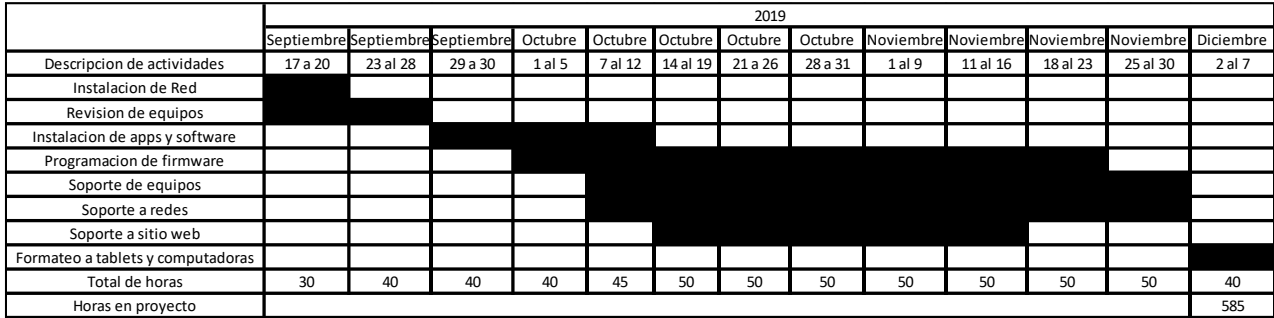

1.-Instalación de Red. (17 de Septiembre – 20 de Septiembre).

La empresa necesito primero que nada tener conectividad en la oficina y lo primero que se hizo en esta operación fue precisamente esto. Un análisis del equipo y del tipo de conexiones y configuración de red que se necesitaba ya que muchas veces se requería compartir información en la oficina ósea de manera local. Lo que se encontró disponible para la conectividad fue lo siguiente.

La infraestructura de Red de la oficina consta un

modem infinitum INFINITUM 17DB DOBLE BANDA 2.4 GHz y 5 Ghz

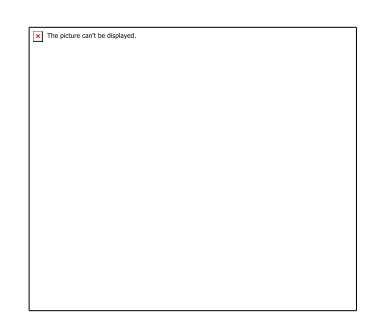

**Características** 

- $\bullet$  144 Mbps
- WPA2 seguridad de datos
- 802.11g y 802.11n modo inalámbrico

Router ASUS modelo RT-AC1200 de quinta generación.

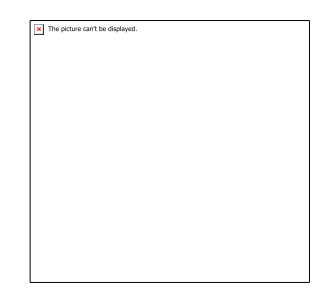

Características

- IEEE 802.11ac. IEEE 802.11n. IEEE 802.11g. IEEE 802.11b Estandar de red
- 2.4 GHZ de frecuencia
- 300MB/s de velocidad

2 Switch TP-Link modelo TL-SG1005D

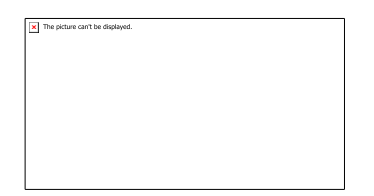

### **Características**

- 5 puertos RJ45 a 10/100/1000 Mbps
- IEEE 802.3x Estándar de red

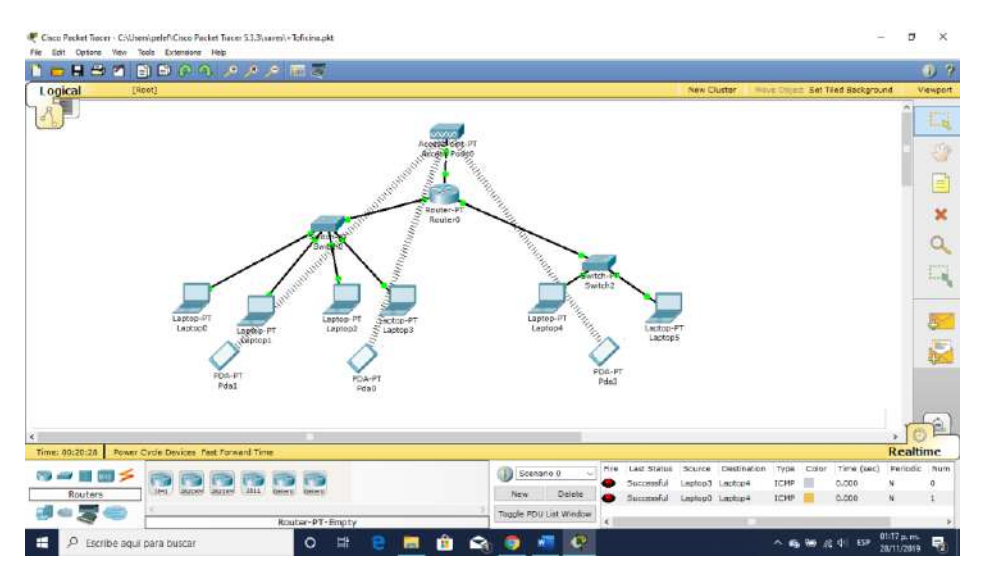

La infraestructura de red de la oficina cuenta con un modem de doble banda 2.4 y 5 Ghz infinitum con encriptado WPA conectados a un router Asus que distribuye la red a dos switches separados para la oficina de coordinación operativa donde están dos supervisores con sus respectivas laptops modelo HP 240 G6 gama baja, compartida la red con dos smarthphones, y otra oficina de recursos humanos y materiales donde están dos laptops modelo HP 240 G6 gama baja donde solo un smarthphone comparte esta red.

La mayoría de los equipos están conectados a la banda 2.4Ghz a excepción de la dirección operativa que se conecta a la banda de 5Ghz en especial cuando se trata de video conferencias por SKYPE.

2.-Revisión de equipos. (17 de Septiembre al 28 de Septiembre).

Otro de los dispositivos utilizados son las laptops más que nada con los administrativos y supervisores a estos también se les debe hacer su respectivo mantenimiento preventivo y correctivo.

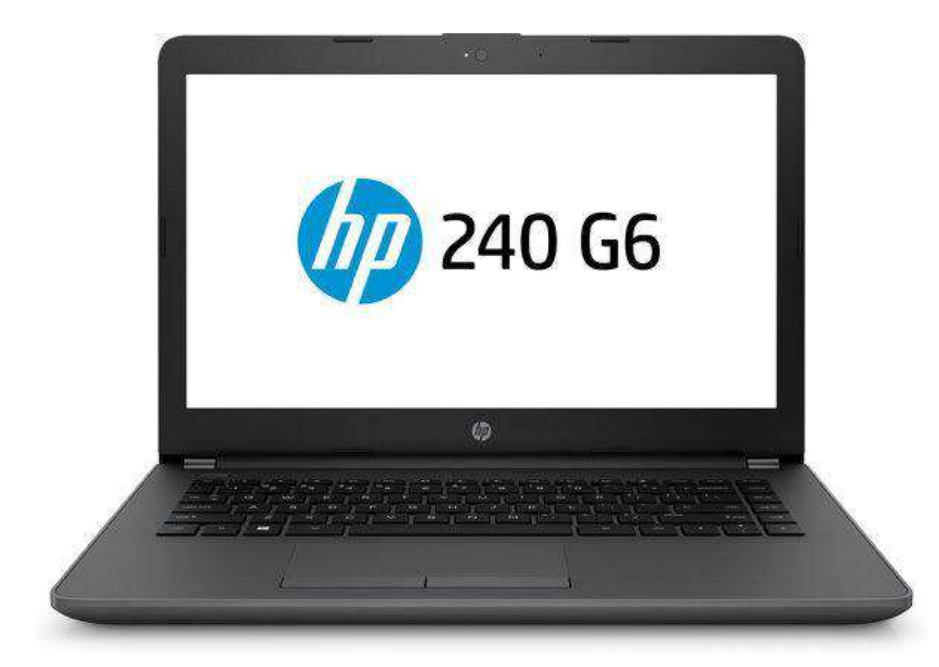

El modelo de las laptops son HP 240 G6 Notebook

- Con un procesador Core i3 de Intel de 6ta generación a 2GHz 4 núcleos
- 4GB de RAM
- Windows 10 de 64bits
- Antivirus McAfee
- Office 365

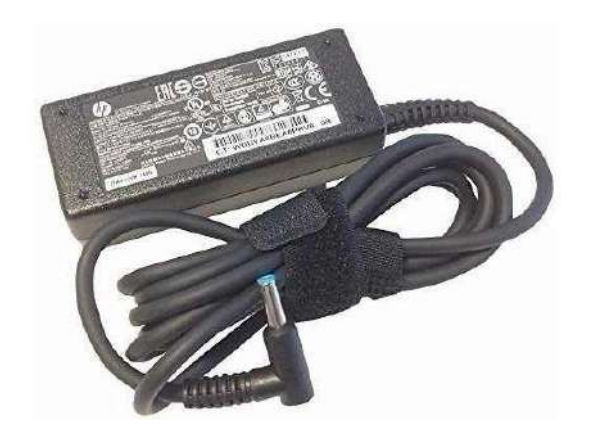

- Voltaje de entrada: 110-220 Vac
- Potencia: 65W
- Corriente: 3.33 Amp
- Voltaje de salida: 19.5Vcd

Estos equipos en total 10 son utilizados principalmente por la Coordinadora de operación, Supervisores y Módulos. Los cuales se utilizan principalmente para captura de información, ofimática y operaciones sencillas.

Otro dispositivo muy utilizado es la Tablet quizás el mas utilizado ya que por cuestiones de presupuesto no se les entrego en esta ocasión una laptop con mas capacidad que las tablets, estas se utilizan para captura de información, fotos, conexión a VPN y uso de datos.

La Tablet es de la marca MINNO modelo A10H17A de este año, con el sistema Android 7

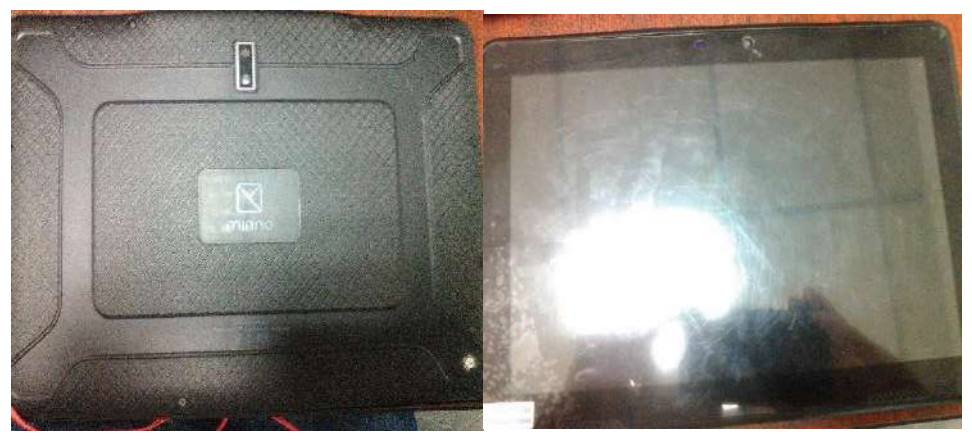

Se utiliza un cargador CA USB tipo C

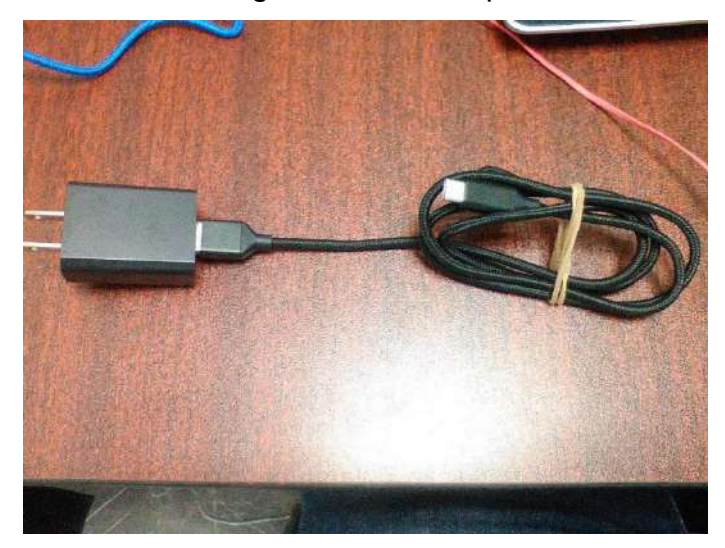

Tiene las siguientes características:

- Entrada de voltaje CA: 100-240VAC
- Frecuencia de 50/60Hz
- Corriente de entrada: 0.5 amperios
- Salida de voltaje CD: 5.0 VDC
- Corriente de salida: 2000mA

El ultimo requerimiento para arrancar las operaciones fue la multifuncional Office LaserJet Pro MFP m521.

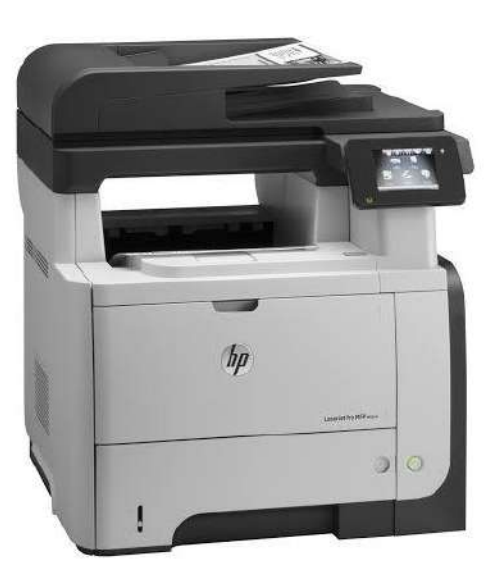

Esta multifuncional imprime blanco y negro y a color, escanea y copia tiene las siguientes características:

- Imprime en color o blanco y negro a una velocidad de 40 paginas por minutos.
- 800MHz velocidad de procesador.
- Formato de papela A4, A5, Carta, Oficio, Sobre, B5, B6.
- Puerto USB clase B
- Puerto ethernet

# Escaneo JPG y PDF

Al finalizar con esta revisión se pudo contar con los requerimientos tecnológicos de conectividad, operaciones e impresión faltando por arrancar únicamente el recurso humano que escapa de mis funciones.

Otro dispositivo de impresión utilizado es también para módulos debido a que estos andan en campo se necesita una impresora portátil que se pueda conectar directamente a la laptop para imprimirla. Este también cuenta con conexión WiFi y Ethernet además de Bluetooth, usando para la operación de modulos una OfficeJet 200 HP.

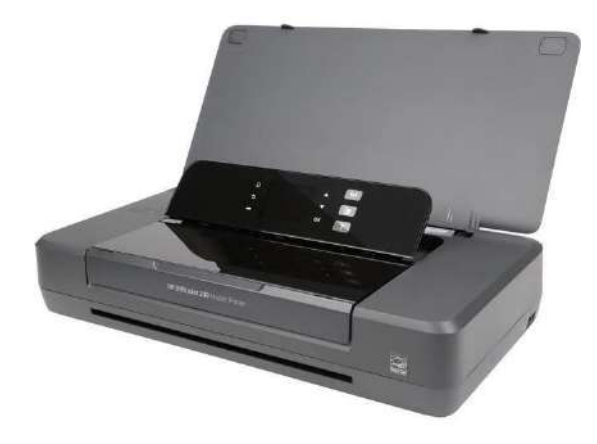

Posee las siguientes características:

- Velocidad de impresión en blanco y negro: 10 paginas por minuto.
- Velocidad de impresión a color: 7 paginas por minuto.
- Tamaño de papel: A4, A2, A5, B5, B6, Sobre, Carta, Oficio, Sobre C6.
- Velocidad de procesador 525 Mhz.

Viene con un disco con el software de impresión y controladores al ser una impresora portátil es pequeña y carece de las opciones de escaneo y copia.

3.-Instalacion de apps y software. (29 de Septiembre al 12 de Octubre). Lo primero a destacar es que al iniciar el programa se necesitaba lo básico en las laptops primero que nada que pudiera imprimir y escanear. Al estar configurado se debe de instalar en cada equipo la suite de la impresora descargada gratuitamente desde la página del fabricante:

[https://support.hp.com/mx-es/drivers/selfservice/hp-laserjet-pro-mfp-m521](https://support.hp.com/mx-es/drivers/selfservice/hp-laserjet-pro-mfp-m521-series/5281272) [series/5281272](https://support.hp.com/mx-es/drivers/selfservice/hp-laserjet-pro-mfp-m521-series/5281272)

Esta misma incluye no solo los drivers completos también el software de impresión y escaneo.

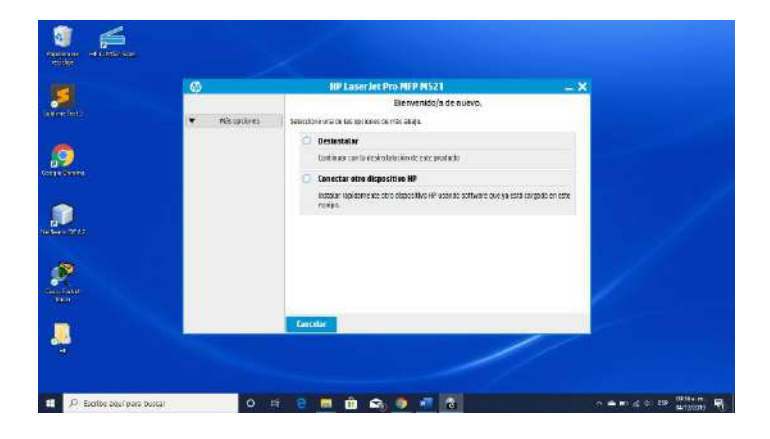

Al instalar el software se puede conectar directamente la computadora a la impresora, agregar la dirección MAC de la impresora, o también buscar por medio de la dirección IP y empezar la configuración, después de esto se instala el software de escaneo que crea una carpeta compartida entre la impresora y la pc donde se guarda el documento escaneado. Otro software necesario y en mi caso de mi preferencia para el soporte a distancia es TeamViewer un programa que permite conectarme a distancia con cualquier equipo por medio de la dirección IP asignada.

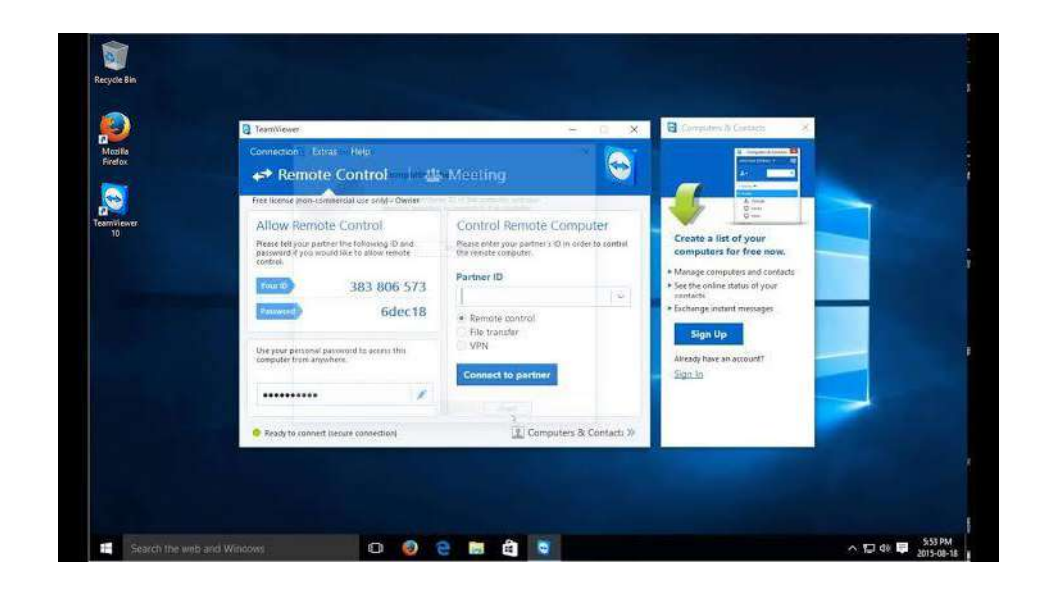

El software utilizado para videoconferencias capacitaciones y reuniones de trabajo en la oficina, de manera sencilla se comparte la comunicación y la pantalla del dispositivo utilizado de la persona Cisco WebEx es el programa para este tipo de propósito mas usado en este programa.

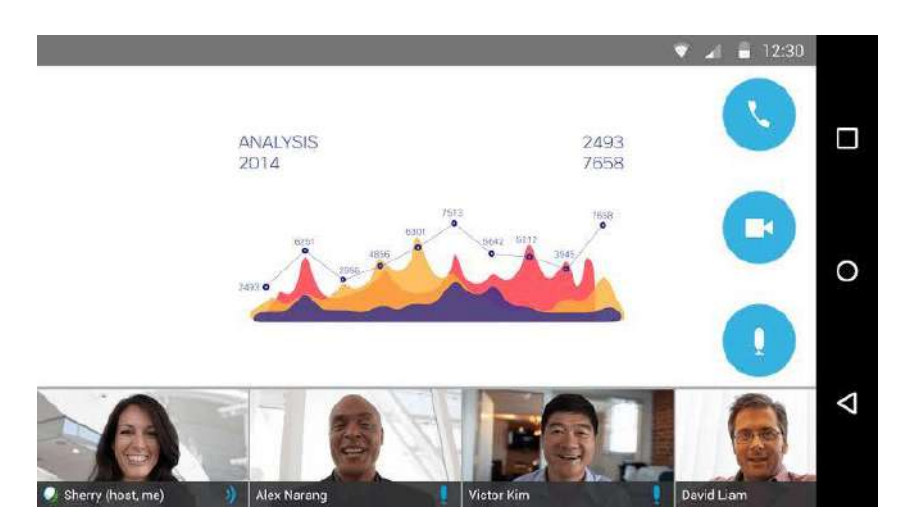

Además de operar dentro del sistema el cual lo hacia por medio de un VPN y se conectaba gracias al software annyconnect.

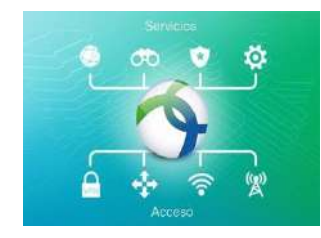

Las laptops venían con una versión de prueba del Office 365 y Macafee por lo cual no se necesitó cubrir nada más. Después de eso lo importante para iniciar el operativo era las tablets. Las tablets tienen como sistema operativo Android 7 el cual es utilizado para las operaciones básicas en el campo.

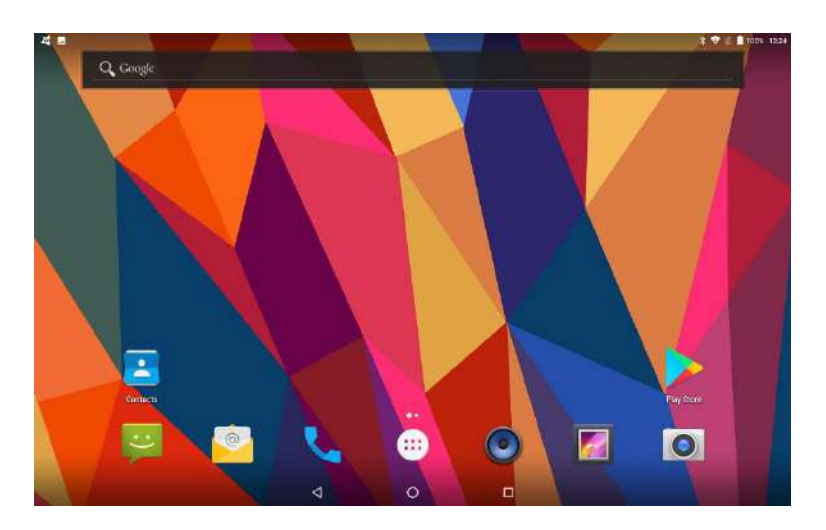

- Registrar un contribuyente.
- Consultar por medio del rfc o curp a una persona física o moral.
- Actualizar el estado tributario del mismo.
- Pasar el reporte semanal del trabajo realizado por área.

Las principales apps utilizadas son las siguientes

- AnyConnect
- RDClient
- Docs viewer
- Avast
- Word
- Excel
- Screen Recorder
- RAR

Siendo estos los más básicos para la operación como se dijo anteriormente el acceso al Portal debe de ser por medio de una serie de llaves de seguridad tales como certificados y también la conexión del VPN. Para esto se debe registrar el

número de serie mac el cual casi siempre es 90:09:17:XX:XX:XX los tres primeros números son los del proveedor.

Los certificados son con la RFC corta del contribuyente y son archivos con la extensión .cer

Son habilitados por cierto tiempo y para entrar al portal principal SUMAT se debe entrar a la VPN con la dirección sce.sat.gob.mx con la aplicación Anyconnect.

![](_page_27_Picture_33.jpeg)

En el campo Connections se puede agregar el certificado y la dirección privada además de agregar el archivo .cer.

![](_page_27_Picture_34.jpeg)

Al seleccionar el certificado se debe de presionar el botón para encender el VPN y poner la contraseña de cada asesor.

Una vez hecho este se puede acceder al portal SUMATE donde se registran el resumen de actividades de cada asesor además del recorrido. Solamente con un certificado y la Tablet habilitada se puede acceder al portal sin problemas de lo contrario será imposible, debido a la información de carácter delicado que se maneja.

Otra app muy útil para utilizar es el RD Client de Microsoft una app muy simple que con solo proporcionar la dirección IP es capaz de poder acceder a la Tablet y poder brindar cualquier tipo de soporte o también comunicacion directa con el asesor.

![](_page_28_Picture_3.jpeg)

Una app indispensable para el mantenimiento preventivo de la Tablet con un antivirus y protección en tiempo real, además de proporcionar un firewall más efectivo que el que vine integrado de fabrica en el sistema.

![](_page_28_Picture_68.jpeg)

Otra app muy útil para el mantenimiento es CCLEANER que sirve para liberar espacio de la memoria y evitar que se llene el mantenimiento demasiado rápido.

![](_page_29_Picture_0.jpeg)

Otra app que sirve de ayuda sobre todo para la orientación para resolver algún problema de los asesores es SCREEN RECORDER sirve para grabar desde dentro de la Tablet y así poder saber exactamente cuál es el problema que tienen en vez de fotos o videos borrosos tomados desde un celular

![](_page_29_Picture_2.jpeg)

Entrando ya a las aplicaciones más usadas una de ellas es el paquete ofimático básico que todos conocemos de sobra (Word, Excel y Power Point) .

El editor de texto WORD sirve para que tanto los asesores como supervisores puedan enviar una carta, o también evidencia de trabajo así como aclaraciones

![](_page_30_Picture_37.jpeg)

La menos usada en el paquete ofimático es POWER POINT pero también se utiliza más que nada para RH en credenciales y Modulos que se encargan de orientar al contribuyente de como registrar su empresa y sus beneficios para ello preparan una exposición en esta misma app.

![](_page_31_Picture_0.jpeg)

La más usada en el paquete ofimático y también fuera del portal SUMATE y SAT

Es la hoja de cálculo EXCEL donde ser lleva a cabo registro y cuenta de cada actividad casi como si fuera una base de datos.

![](_page_31_Picture_34.jpeg)

Entre otros accesorios esta también DOCS VIEWER que sirve para abrir documentos de todo tipo de extensión sobre todo PDF, y RAR una app que sirve para descomprimir los archivos mandados al correo donde se efectúa la mayoría de las operaciones, también la app GMAIL muchas veces instalada por default y OUTLOOK para revisar el correo Hotmail los asesores deben contar con ambas cuentas una para descargar las apps necesarias y la otra para registrar el paquete ofimático, además también los asesores pueden descargar las apps que consideren convenientes para su mejor desempeño en el trabajo los anteriormente descritos son los que deben estar básico en cada Tablet de los mismos.

![](_page_32_Picture_1.jpeg)

El mayor explorador utilizado para la operación es CHROME aunque también se puede utilizar otros (FIREFOX, OPERA, SAFARI) en caso de necesitarlo la operación el portal tanto de SUMATE como del SAT es inestable y debido a la seriedad de datos que maneja y también la capacidad de conexiones y operaciones muchas veces los servidores colapsan o también bloquean ciertas conexiones y puertos, con lo cual hace necesario utilizar más de un navegador. Pero la mayoría de las veces (95%) las operaciones en ambos portales son en CHROME los enlaces de cada página son guardados en los marcadores de este como acceso directo en total son 11 y 10 de estos requieren identificación.

- 1.-Certificado (.cer)
- 2.-Firma electrónica (FIEL)

## 3.-RFC que es automático al entrar los dos anteriores campos

![](_page_33_Picture_20.jpeg)

![](_page_33_Picture_21.jpeg)

Por último se añadió al navegador CHROME una lista de marcadores que son las principales paginas con las que se realizan operaciones entre el portal SAT y SUMATE.

4.-Programacion de Firmware. (1 de Octubre al 23 de Noviembre). Ya iniciado el operativo se encontró una falla que al llegar la batería de la Tablet a cero se quedaba suspendida y no volvía a encender ni siquiera a cargar por lo tanto se tuvo que reprogramar el firmware ya que este se encontraba obsoleto y de esa manera el sistema se protegía. Un software que es indispensable para esta corrección es el FLASH TOOLS el cual permite flashear o formatear a nivel profundo más allá del kernel a diversos dispositivos entre ellos tablets, smarthphones y algunas laptops hibridas que utilicen el sistema Android.

![](_page_34_Figure_1.jpeg)

Una vez seleccionada la operación en el menú select se le da clic al botón download que a su vez empezara a cargar los archivos y a reprogramar el firmware la primera fase es el formato para dar paso a la actualización del firmware y finalmente la reinstalación del sistema.

Al estar solamente un nivel por encima del hardware se necesita la intervención del mismo al utilizar la combinación de teclas de la Tablet (volumen – y apagado) simultáneamente después de haber presionado la el botón de download en el flashtools.

Esta operación no suele tardar más de 4 minutos de lo contrario la tarjeta madre o PCBA sería el problema y tendría que ver mas con el núcleo final el Hardware donde pudiera ser un componente thruehold (resistores, capacitores, bobinas, diodos, etc.) o smt (transistor, IC, OPAM, etc) el problema.

![](_page_35_Figure_0.jpeg)

Al quedar listo se nos abrirá una ventana de aviso donde fue satisfactoria la operación dejando como de fabrica la Tablet y lista para utilizar Las principales fallas por las cuales uno puede utilizar esta herramienta es que no encienda la Tablet, que se trabe y reinicie, una falla en el display intermitencia o también el hecho de poder utilizar el wifi bluetooth o GPS de manera correcta.

5.-Soporte a equipos. (7 de Octubre al 30 de Noviembre).

Al arrancar las operaciones surgieron ciertos desperfectos como es común en cualquier tipo de trabajo por lo cual se necesita estar al pendiente de lo que iba surgiendo y proporcionar una respuesta rápida para no interferir con los objetivos trazados en el sistema.

Las laptops de este operativo son de gama baja y generalmente no presentaran inconvenientes pongo una lista de algunos problemas que se resolvieron en esta operación.

- No hay imagen, aunque este encendida debido a esto solo puede ser 4 factores a revisar:
- 1. El cargador: conectarlo y revisar que el led indicador encienda.
- 2. La batería: quitar la batería y conectarlo directamente a la VAC si enciende es problema de la batería.
- 3. La tarjeta de video o monitor: conectar a un monitor o proyector externo para saber si produce imagen.
- 4. La memoria RAM: en caso de persistir es necesario abrir el equipo y retirar la memoria debido a que la electricidad estática acumulada puede generar este tipo de problema.

![](_page_36_Picture_2.jpeg)

Otro de los problemas más comunes son con el teclado que muchas veces se necesita cambiar debido a la alta exposición a la intemperie a la falta de limpieza, polvo, humedad, restos de comida, líquidos, etc. Al estar cierto tiempo en uso se vuelve lento la respuesta a la escritura o empieza a saltearse letras números o comandos de ser así al igual con la memoria RAM se tiene que abrir para cambiarlo por uno funcional.

![](_page_36_Picture_4.jpeg)

Un problema poco menos común es cuando el disco duro falla y hago hincapié en disco duro ya que en este programa no se maneja los discos de estado sólido porque son más caros a pesar de ser más efectivos, la mayoría son de medio Terabytes.

![](_page_37_Picture_1.jpeg)

En caso de un golpe o sobrecalentamiento es un indicador de cambiar el disco duro siendo de los componentes más sencillos de reemplazar.

![](_page_37_Picture_3.jpeg)

La tarjeta madre de estas laptops son 240 14BS con módulos de memoria RAM DDR3 un máximo de 16GB de RAM, dos puertos USB 3.0 y un HDMI. Además de la reparación física de hardware también utilizamos la reparación lógica atravez de software especializado de manera preventivo y correctivo.

Los usados por mi en esta experiencia han sido las siguientes utilerías que van desde la reparación del sistema hasta la conexión y asistencia remota dentro de estos son:

MiniTool Partition 10.2.3

Es un programa que sirve para realizar particiones de disco tanto HDD y SSD de una manera sencilla mucho más que hacerlo utilizando el sistema.

Soporta el formato FAT, FAT 32, NTFS, entre otros para dar servicio no solo a un disco de almacenamiento interno también para las USB y cualquier medio de almacenamiento, se ejecuta desde el sistema y se aplican los cambios al reinicio del mismo.

![](_page_38_Picture_53.jpeg)

Otra herramienta útil para el soporte y mantenimiento de equipo es EASE Us Data Recovery como su nombre lo indica sirve para crear copia de seguridad programada o también recuperar archivos borrados dentro del sistema.

![](_page_39_Picture_1.jpeg)

Otro indispensable y en mi caso yo utilicé es Driver Booster 5.4 que automáticamente te busca los drivers que el sistema requiere en vez de hacer una búsqueda manual uno mismo.

![](_page_39_Picture_3.jpeg)

Un software necesario para crear un bootloader que nos permite arrancar desde una USB el sistema que deseamos instalar, es RUFUS 3.8 de gran utilidad a la hora de instalar sobre todo en particiones para indicarle al sistema desde donde debe iniciar el arranque.

![](_page_40_Picture_66.jpeg)

Una herramienta también necesaria para limpiar archivos repetidos o con errores y mantener el disco duro o solido libre de errores lógicos es Cclear permite limpiar y desfragmentar los discos de almacenamiento del sistema.

![](_page_40_Picture_3.jpeg)

6.Soporte a redes. (7 de Octubre al 30 de Noviembre).

Al igual que con los equipos se necesito mantener la señal de internet constante muchas veces era necesario reiniciar tanto el modem como el router o los switches, tambien a veces el problema persistía y se tenia que resetear la red, durante una semana el problema de la red persistía y fue necesario cambiar el cable de red y para ahorrar presupuesto solo se poncho un cable, con esto quedo resuelto por algunos días.

![](_page_41_Picture_2.jpeg)

También se tuvo que cambiar la contraseña de WiFi para ello se entró a la página de configuración del MODEM la 192.168.1.254.

![](_page_41_Picture_39.jpeg)

7.-Soporte a sitio WEB. (14 de Octubre al 16 de Noviembre.).

Debido a que el portal del SAT tiene sus servidores en México y su acceso es restringido no cualquiera puede accesar a el por lo tanto el sistema directamente con el que se trabaja es el portal SUMATE y que solo puede accesar por medio de una VPN con el certificado habilitado y en caso de tablets también la dirección MAC.

El principal sistema de este programa y que trabaja en conjunto con las páginas del SAT es el portal SUMATE, antes llamado afíliate dentro del cual se registran usuarios, se dan u seguimiento de actividades de cada asesor y se registran las visitas de cada sector correspondiente al asesor. Para entrar al sistema principal de SUMATE se debe contara con alguno de los siguientes navegadores (Edge, Chrome o Mozilla)

![](_page_42_Picture_3.jpeg)

Este portal es la principal herramienta de reporte que se envia al sistema de cada carga de trabajao registrada dentro de las areas divididas por cada asesor, es una plataforma agil e intuitiva para cada asesor y administrar sus tiempos y tareas de forma eficiente, solo el coordinador operativo tiene los permisos para registrar a cada asesor, darlo de baja o eliminarlo tambien de asignar el cargo que le corresponde a cada usuario dentro del mismo. El coordinador debe registrar los campos correspondientes para dar de alta a una persona como asesor, supervisor o coordinador para poder entrar al portal del sumate.

Dentro del mismo un asesor no puede tener el privilegio que tiene un supervisor o coordinador este solo se encargara de vaciar la informacion de su trabajo diario un recorrido por manzana o por zona geografica, mientras que el supervisor puede efectivamente modificar su carga e informacion vaciada y generar un reporte semanal de todas las personas a su cargo y el avance realizado. Cada uno dentro del sistema puede registrar trabajo o zona geografica terminada o pendiente por teminar, para concluir el sector correspondiente.

![](_page_43_Picture_63.jpeg)

La carga de trabajo de cada asesor y supervisor se divide por módulos que son 2: el módulo 1 y el módulo 2 o también llamado recorrido.

Dentro del módulo uno se registra la visita, domicilio, localización, nombre, descripción etc. más adelante también se puede editar en caso de que el contribuyente desee que se regrese otro día o en caso de que no se encuentre, también en caso de no encontrarse directamente el dueño el aval del domicilio puede dar información que se puede registrar.

![](_page_44_Picture_44.jpeg)

El módulo dos o también llamado recorrido registra el avance de recorrido sistemático donde se expone un poco más a detalle la ubicación y los alrededores del negocio.

Uno de los problemas mas comunes era la falla en permisos en un certificado y por lo tanto la imposibilidad de conectarnos al VPN y al portal SUMATE de ahí que se tenia que comprobar la falta de permisos e incluso utilizar un certificado de prueba.

![](_page_44_Picture_45.jpeg)

Otro problema recurrente es cuando se caen los servidores del SAT y muchas veces no permite concluir una operación que se necesitaba registrar en el portal SUMATE.

La solución era eliminar el historial y las cookies en caso de continuar el problema se llenaba un formato y se notificaba a México el área central de soporte del SAT y sus encargados.

![](_page_45_Picture_1.jpeg)

Un problema que surgió casi al final fue la necesidad de utilizar un servicio de NUBE para almacenar una información requerida de una compañera que necesitaba guardar documentos escaneados y hojas de cálculo con información. La mayoría lo haga por medio de su correo ya sea Hotmail o Gmail también se utiliza el almacenamiento en la nube de Google Drive con un límite de 15 GB gratuitos es la opción utilizada para compartir archivos con otras oficinas y superiores del sistema.

![](_page_46_Figure_1.jpeg)

8.- Formateo de equipos. (2 de Diciembre al 7 de Diciembre).

Al finalizar la captura lo único que se requería hacer era entregar los equipos tanto tablets como laptops limpia e información y en optimas condiciones para volver a usarse las 44 tablets y los 10 laptops es decir se tuvo que formatear.

Todas las laptops tienen WINDOWS 10 y la forma de aplicar este formateo es mas simple que en versiones anteriores de WINDOWS.

![](_page_47_Picture_27.jpeg)

La Tablet simplemente se le realizo un HARD RESET para dejar el sistema operativo como de fabrica.

![](_page_48_Picture_1.jpeg)

5.- Análisis de la experiencia adquirida.

5.1 Análisis general del programa, su diseño, desarrollo y organización.

Al momento de integrarme al programa me toco encontrar una oficina vacía prácticamente en blanco desde la instalación de la red con el cableado correspondiente para minimizar costo, se me entrego una total libertad para desencadenar mis conocimientos, este proyecto estuvo muy cargado al área física de la informática lo que tiene que ver con el hardware y su conectividad además de adentrarme un poco en el mundo de la electrónica digital y analógica con los componentes Thruhold y SMT como las pruebas básicas de continuidad y corto también de voltaje e intensidad y es interesante ver como ambos mundos interactúan la electrónica y la informática, lo cual me pareció enriquecedor para la experiencia.

Lo que si jugo en contra o mejor dicho fue un obstáculo es la nula ayuda técnica debido a que fue un proyecto postergado desde julio por distintos motivos lo también jugo a mi favor para aprender mas y utilizar precisamente el ingenio de un ingeniero, las libertades me permitieron programar bien los trabajo a realizar como siempre prefiero realizar lo mas complicado al inicio e ir ganándole al tiempo e innovando y mejorando con el tiempo ganado esto lo pude realizar a plenitud aquí y la verdad nunca hubo un momento en que se presentara algo que no pudiera realizar, mas sin embargo si hubo dificultades por falta de presupuesto ya que al ser una dependencia publica un presupuesto fijo y no se puede pasar de ahí a diferencia de la iniciativa privada donde es mas flexible el presupuesto pero mucho mas limitado el tiempo, la libertad permite desarrollarme mas en mi caso y eso fue muy gratificante para mí.

Quizás con un poco mas de tiempo se hubieran podido mejorar mas cosas e incluso con los mismos dispositivos y métodos de trabajo mejorando el desempeño y eficiencia en las metas que fueron impuestas por mi mismo al tener una libertad absoluta para el desarrollo del trabajo.

5.2 Análisis de los objetivos del programa: grado de consecución.

Desde el inicio de este programa el objetivo era claro primero preparar la oficina para que los administrativos (Coordinador, Materiales y RH), pudieran comenzar inmediatamente el programa configurando inicialmente, las computadoras, multifuncional y red. Después de tener listo las oficinas para los administrativos lo siguiente fue preparar los dispositivos para la mayoría del equipo de trabajo hablamos de la red VPN y las apps básicas necesarias para iniciar cuanto antes, hubieron demoras debido a que los certificados no estaban liberados al 100% y esto provoco retrasos ya que también hubo demoras en otros estados por falta de coordinación, sin embargo el sistema operativo Android y su simplicidad permite hacer cualquier tipo de operación con los equipos en el mínimo tiempo, me gustaba tener listo todo lo que pudiera y llegar a realizar unos pequeños ajustes siempre en comunicación de mi coordinadora y esta comunicación constante nos hacia adelantarnos mucho a los contratiempos, pude explorar en tiempos de espera mas posibilidades debido a mi conocimiento adquirido en la carrera en los sistemas tanto Windows como Android y además en las conexiones de red. Otra cosa que me genero mucha satisfacción dentro de esta experiencia fue la posibilidad de capacitar a gente que desconocía por completo cualquier concepto de tecnología e incluso que le tenia cierto miedo, fueron capacitaciones amenas y me ayudo incluso a desempolvar ciertos conocimientos olvidados (offimatica flasheo de smartphones, etc.) y que hasta llegue a disfrutar bastante, el proceso de operación como forme fue comenzando llego a producir ciertos inconvenientes ya en campo que se resolvían muy simple con un poco de ingenio y de atención a cada asesor de manera constante al desconocer por completo el trabajo en el sector publico pude cometer ciertos errores que me servirán en un futuro y que sin duda los tendré muy presente, al momento de concluir fue agradable sentir como las cosas fluyeron de manera sencilla es decir las operación de formateo de equipos tanto como laptops y tablets y desensamble fue muy sencilla.

#### 5.3 Análisis de las actividades realizadas.

Mis actividades en esta estadía fueron casi en su totalidad a la reparación y soporte de equipos informáticos, algo que desconocía era lo sencillo que fue montar una VPN además de aplicar un formato simple(Hard Reset) a los equipos, conocí en especial lo diferente que son las operaciones en el sector privado como en el sector publico a pesar de que no soy un novato en el área de soporte me ayudo a saber las principales causas por las cuales un equipo puede fallar es decir dentro de los dispositivos informativos un poco también adentrarme al sistema operativo android lo sencillo que es con un toque se pueda personalizar tu equipo. Abrir cada equipo me permitió entender un poco mas la arquitectura modular de las computadoras y también abrir una Tablet me permitió ver la gran semejanza que tienen con las computadoras con la diferencia clara de la escala entre una y otra, quizás lo único que me hubiera gustado mas explorar es la programación Android ya que a pesar de que no pude entrar en ella pude ver la sencilla arquitectura de este sistema.

#### 5.4 Análisis de la metodología utilizada.

Me gusto bastante administrar mi tiempo me gusto mantener mucho la comunicación y necesidades de los usuarios principales de los equipos así como también la buena comunicación que tuve con los administrativos y el encargado del programa, analizar los equipos sus arquitecturas, las necesidades de los asesores y las soluciones a base de apps y programas así como también adelantarme a posibles problemas me permitió ahorrar mucho tiempo y como siempre mi metodología fue hacer lo más difícil primero y dejar lo fácil a lo ultimo el chiste era tener listos los equipos a pesar de que no todo estuviera listo, y solo realizar pequeños ajustes.

6.-Conclusiones y recomendaciones.

Una experiencia muy importante y de mucho apoyo debido a la libertad que me brindaron en el programa, tenía conocimientos y habilidades previas que me ayudo a sortear de manera tranquila muchos problemas, pero también con este esquema de trabajo me ayudo a redondear conocimientos y habilidades que no son posibles de aplicar en un sector privado donde todo es establecido y muchas veces cuadrado.

El trabajo de reparación me pareció muy interesante y pese a tener yo anterior experiencia de esto pude explorar bastantes opciones al momento de tener un equipo que podías no solo reparar también mejorar y ayudar a prevenir futuros problemas que pudieran retardar los objetivos establecidos por el programa. La falta de presupuesto también me limito ya que no se podía comprar y rescatar muchos equipos pero en algunos casos el ingenio basto para compensar esto, en este programa al ser el único encargado de esta área me dio no solo libertad también un total compromiso y responsabilidad con el programa y poder ejecutar mi propio plan de trabajo me sirvió sin duda para saber con más precisión donde fallo cuales son mis principales carencias en torno al conocimiento teórico y también en cuanto habilidades.

Este programa es una gran escuela ejerces en su totalidad los conocimientos del área de hardware y redes más aun en el área de hardware muy cercano a la electrónica, recomiendo sin duda esta experiencia puede quizás faltar una infraestructura más amplia, servidores varias redes LAN etc. Sin embargo, como inicio en lo que es la reparación de equipos y la instalación de redes de información sirve perfectamente y al tener ya un grado de experiencia y conocimiento puede uno mejorar el trabajo.

Me gusto también la importancia en lo que es la flexibilidad de horario ya que lo más importante era cumplir los objetivos y administrarte es sin duda una experiencia muy gratificante, el respeto de mis superiores y compañeros así también como su apoyo es algo que también resalto y eso produce un camino de comunicación y entendimiento.

53

Bibliografía.

- [Patricia Quiroga](https://www.buscalibre.com.mx/libros/autor/patricia-quiroga) (2010) editorial AlfaOmega Arquitectura de computadoras.
- Daniel Pérez Torres (2018) editorial RCLibros Redes Cisco certificación CCNA.
- Técnico Hardware (2010) revista USERS.
- [S.L. Stack Overflow](https://www.amazon.es/s/ref=dp_byline_sr_book_1?ie=UTF8&field-author=S.L.+Stack+Overflow&search-alias=stripbooks) (2016) editorial RA\_MA Mundo Hacker Hacking hardware y firmware.
- Jesús Tomas Girones (2018) editorial AlfaOmega El gran libro de Android Avanzado.
- [Bruce Payette](https://www.amazon.com.mx/s/ref=dp_byline_sr_book_1?ie=UTF8&field-author=Bruce+Payette&search-alias=books), [Richard Siddaway](https://www.amazon.com.mx/s/ref=dp_byline_sr_book_2?ie=UTF8&field-author=Richard+Siddaway&search-alias=books) (2017) editorial MANNING Windows Powershell in Action.

Bibliografía Digital.

- [https://es.wikipedia.org/wiki/Arquitectura\\_de\\_computadoras](https://es.wikipedia.org/wiki/Arquitectura_de_computadoras)
- <https://es.wikipedia.org/wiki/Hardware>
- <https://es.wikipedia.org/wiki/Software>
- <https://es.wikipedia.org/wiki/Firmware>
- [https://es.wikipedia.org/wiki/N%C3%BAcleo\\_\(inform%C3%A1tica\)](https://es.wikipedia.org/wiki/N%C3%BAcleo_(inform%C3%A1tica))
- <https://concepto.de/red-lan/>
- <https://www.youtube.com/watch?v=Y0vU7IlOdyY>
- <https://www.youtube.com/watch?v=V3Jlsk9YEwo>
- <https://www.youtube.com/watch?v=40DoaYPtsMo>
- <https://www.youtube.com/watch?v=RrSForhnmaM>
- [https://www.solvetic.com/tutoriales/article/3711-configuracion-basica-switch](https://www.solvetic.com/tutoriales/article/3711-configuracion-basica-switch-cisco/)[cisco/](https://www.solvetic.com/tutoriales/article/3711-configuracion-basica-switch-cisco/)
- [https://www.xatakamovil.com/conectividad/192-168-1-1-como-entrar-en-el](https://www.xatakamovil.com/conectividad/192-168-1-1-como-entrar-en-el-router-y-configurar-la-conexion)[router-y-configurar-la-conexion](https://www.xatakamovil.com/conectividad/192-168-1-1-como-entrar-en-el-router-y-configurar-la-conexion)
- [https://es.wikihow.com/crear-una-red-de-%C3%A1rea-local-\(LAN\)](https://es.wikihow.com/crear-una-red-de-%C3%A1rea-local-(LAN))
- <https://www.primux.es/blog/como-hacer-un-hard-reset-a-la-tablet-primux-up/>
- <https://elandroidefeliz.com/sp-flash-tool-tutorial-y-guia-de-uso-basico/>
- <https://support.hp.com/mx-es/document/c02026472>

![](_page_55_Picture_5.jpeg)

![](_page_56_Picture_0.jpeg)

**HACIENDA** 

**STATIONAL COMPANY** 開读

A quien corresponda:

06 de diciembre del 2019

Por medio de la presente hago constar que: Juan Rene Casas Martínez con numero de expediente 203201432 de la licenciatura Ingeniería de Sistemas de Información ha cumplido satisfactoriamente con la practica obligatoria profesional en el Programa SUMATE 2019 del SAT en Hermosillo en el proyecto "Soporte Técnico a Programa SUMATE" durante el periodo 17 de septiembre del 2019 a 30 de noviembre del 2019 con un total de 585 horas de servicio.

Sin mas por el momento quedo a sus ordenes:

Atentamente

BENO DEL CSTADO 

Lic. Marisa Marcos López. Coordinador Operativo.